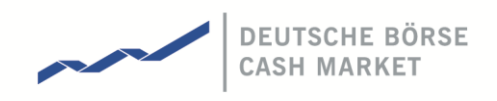

T7 Release 5.0

Participant Simulation Guide

Version 1.2 Date 17 May 2017

#### T7 Release 5.0 Version 1.2

# Participant Simulation Guide **Participant Simulation Guide** Page 2 of 49

© 2017 Copyright by Deutsche Börse AG ("DBAG"). All rights reserved.

All intellectual property, proprietary and other rights and interests in this publication and the subject matter of this publication are owned by DBAG or other entities of Deutsche Börse Group. This includes, but is not limited to, registered designs and copyrights as well as trademark and service mark rights.

Specifically, the following trademarks and service marks are owned by entities of Deutsche Börse Group:

Buxl®, DAX®, DivDAX®, eb.rexx®, Eurex®, Eurex Bonds®, Eurex Repo®, Eurex Strategy WizardSM, Euro GC Pooling®, F7®, FDAX®, FWB®, GC Pooling®, GCPI®, M7®,MDAX®, N7®, ODAX®, SDAX®, T7®,TecDAX®, USD GC Pooling®, VDAX®, VDAX-NEW® and Xetra® are registered trademarks of DBAG.

The following trademarks and service marks are used by Deutsche Börse Group under license and are property of their respective owners:

All MSCI indexes are service marks and the exclusive property of MSCI Barra.

ATX®, ATX® five, CECE® and RDX® are registered trademarks of Vienna Stock Exchange AG.

IPD® UK Annual All Property Index is a registered trademark of Investment Property Databank Ltd. IPD and has been licensed for the use by Eurex for derivatives.

SLI®, SMI® and SMIM® are registered trademarks of SIX Swiss Exchange AG.

The STOXX® indexes, the data included therein and the trademarks used in the index names are the intellectual property of STOXX Limited and/or its licensors Eurex derivatives based on the STOXX® indexes are in no way sponsored, endorsed, sold or promoted by STOXX and its licensors and neither STOXX nor its licensors shall have any liability with respect thereto.

Bloomberg Commodity Index<sup>SM</sup> and any related sub-indexes are service marks of Bloomberg L.P.

PCS® and Property Claim Services® are registered trademarks of ISO Services, Inc.

Korea Exchange, KRX, KOSPI and KOSPI 200 are registered trademarks of Korea Exchange Inc.

Taiwan Futures Exchange and TAIFEX are registered trademarks of Taiwan Futures Exchange Corporation. Taiwan Stock Exchange, TWSE and TAIEX are the registered trademarks of Taiwan Stock Exchange Corporation.

BSE and SENSEX are trademarks/service marks of Bombay Stock Exchange (BSE) and all rights accruing from the same, statutory or otherwise, wholly vest with BSE. Any violation of the above would constitute an offence under the laws of India and international treaties governing the same.

Methods and devices described in this publication may be subject to patents or patent applications by entities of Deutsche Börse Group.

Information contained in this publication may be erroneous and/or untimely. Neither DBAG nor any entity of Deutsche Börse Group makes any express or implied representations or warranties regarding the information contained herein. This includes any implied warranty of the information's merchantability or fitness for any particular purpose and any warranty with respect to the accuracy, correctness, quality, completeness or timeliness of the information.

Neither DBAG nor any entity of Deutsche Börse Group shall be responsible or liable for any errors or omissions contained in this publication, except for DBAG's or the respective Deutsche Börse Group entity's wilful misconduct or gross negligence.

Neither DBAG nor any entity of Deutsche Börse Group shall be responsible or liable for any third party's use of any information contained in this publication under any circumstances.

All descriptions, examples and calculations contained in this publication are for illustrative purposes only, and may be changed without further notice.

#### Abstract

This document describes information necessary for Participants to successfully participate in the T7 Release 5.0 Cash Market Simulation. The document covers the preparation and execution activities.

#### Keywords

Xetra, Cash Market, T7, Simulation, Simulation Schedule, Simulation Calendar, Cloud Simulation, Integrated Simulation

Participant Simulation Guide

Version 1.2

Page 4 of 49

Table of Contents:

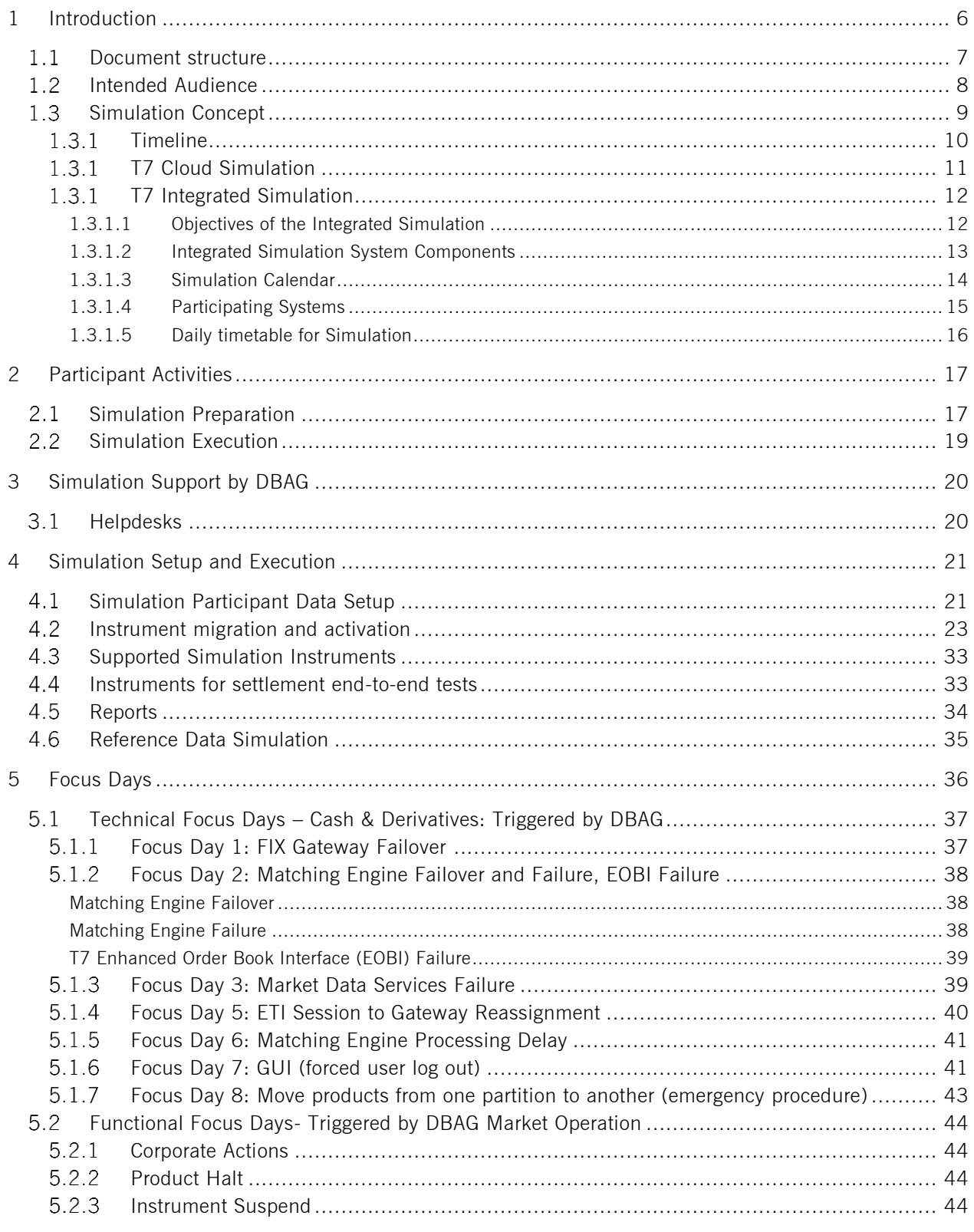

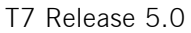

## Participant Simulation Guide

Page 5 of 49

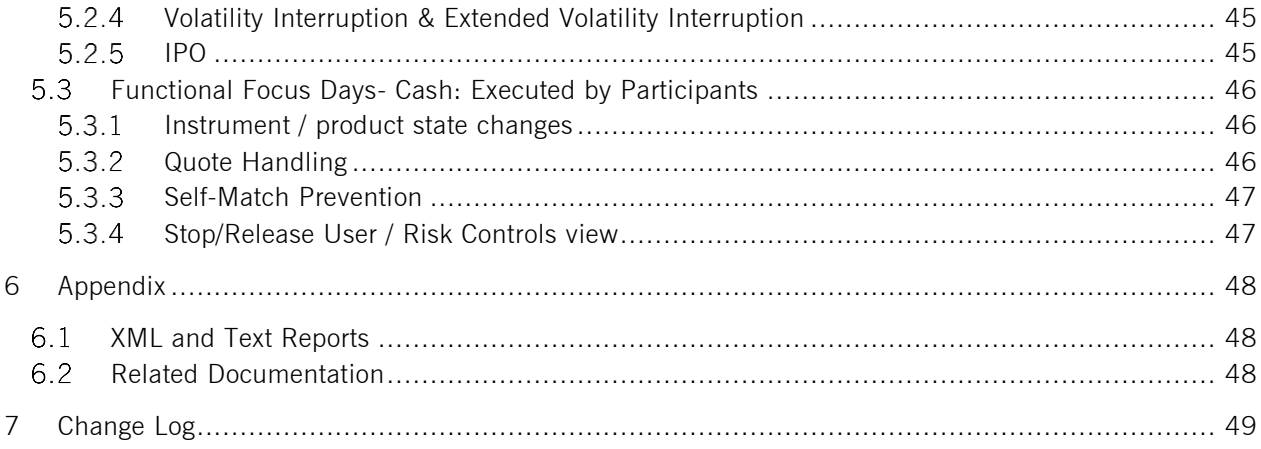

## <span id="page-5-0"></span>**1 Introduction**

To improve and extend its exchange infrastructure, Deutsche Börse will migrate its Cash Market trading (Xetra) to the T7 architecture already used by the Derivatives Markets (Eurex, EEX).

The migration of the whole Cash Market functionality will be executed in two steps. Step 1 concentrates on the migration of the trading venue Xetra (XETR) and its functionality while the trading venue Börse Frankfurt (XFRA) will be part of step 2. Step 1 of the migration will be executed along with the introduction of T7 Release 5.0.

A two-phase Simulation approach has been defined to support Cash Market Participants with their migration activities.

The initial phase of the Simulation has begun with the start of the T7 Release 5.0 Cloud Simulation as planned from 6 March 2017 onwards. The second phase of the Simulation will commence with the launch of the T7 Release 5.0 Integrated Simulation environment on 18 April 2017.

The T7 Integrated Simulation will offer the T7 Trader-, Clearer and Admin GUIs, allowing Participants to become familiar with the new GUIs. It also provides access the other downstream functions currently available in the Xetra Classic Simulation environment e.g. reports or clearing and settlement functionalities (see chapter [1.3.1.4\)](#page-14-0).

Please note that the migration of Vienna Stock Exchange and Irish Stock Exchange is not in scope of this document.

Participant Simulation Guide **Page 7 of 49** Page 7 of 49

## <span id="page-6-0"></span>1.1 Document structure

This document has the following structure.

#### Chapter 1 – Introduction

An overview of T7 Release 5.0 Simulation is given. The intended audience is addressed.

The objectives of the Simulation are outlined. The timeline, daily timetable and Simulation calendar details are given. Furthermore, general information about the Cloud Simulation and Integrated Simulation (including participating systems) is given.

#### Chapter 2 – Participant Activities

The general Participant-required activities, including preparation and activities recommended for Integrated Simulation execution are explained.

#### Chapter 3 – Simulation Support by DBAG

Contact numbers and availability times of the helpdesks involved are listed.

#### Chapter 4 – Simulation Setup

All relevant information for Integrated Simulation setup and execution on the trading environment Xetra (XETR) is summarized in this chapter.

#### Chapter 5 – Focus Days

A description of the details of all focus days planned for the T7 5.0 Integrated Simulation.

#### Chapter 6 - Appendix

Available XML and text reports are listed. Documentation references are given.

#### Chapter 7 – Change Log

The Change Log contains the changes compared to the previous versions of this document.

T7 Release 5.0 Version 1.2

Participant Simulation Guide **Participant Simulation Guide** Page 8 of 49

## <span id="page-7-0"></span>1.2 Intended Audience

This document is a guide for the Participants' project coordinators and testers responsible for coordinating the introduction of T7 Release 5.0 - Cash Market. Various Participants' departments as well as third parties may be involved in Simulation efforts, such as:

- **Trading departments**
- Back office and other settlement functions, including Participants' clearing banks
- **IT departments**
- Network operations (WAN and LAN)
- **•** Organizational departments
- **Software vendors**

We recommend that this document is distributed as soon as possible within the Participants' project teams and to the involved line organizations.

## <span id="page-8-0"></span>1.3 Simulation Concept

Main focus of the T7 Release 5.0 Cash Market Simulation is to provide trading Participants the opportunity to perform comprehensive testing of their trading applications before going live.

DBAG offers several dedicated focus days during the Integrated Simulation phase to help Participants become accustomed to the features of T7. On those days, which are marked in the Simulation calendar, special testing scenarios will be provided too.

The latest Simulation Calendar can be downloaded from the Xetra website www[.xetra.com](http://www.xetra.com/) under the following path:

> Member Section > Cash Market Member Section > Cash Market Resources > Documentation > Xetra > Simulation

A description of the new/changed functionality and technical enhancements has been communicated on the Xetra website www.xetra.com under the following path in the form of the document "T7 5.0 Release Notes", as well as Interface Specifications and User Manuals:

Technology  $>$  T7 trading architecture

T7 Release 5.0 Version 1.2

Participant Simulation Guide **Participant Simulation Guide** Page 10 of 49

## <span id="page-9-0"></span>1.3.1 Timeline

Outlined below the key dates concerning the introduction of the T7 Release 5.0:

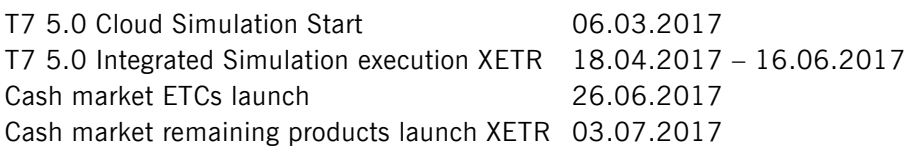

The following timeline outlines the various milestones during the preparation and launch of the T7 Integrated Simulation environment. This timeline allows detailed production-like preparation and user entitlement maintenance leading to full trading functionality with all XETR instruments from 28 April 2017 onwards:

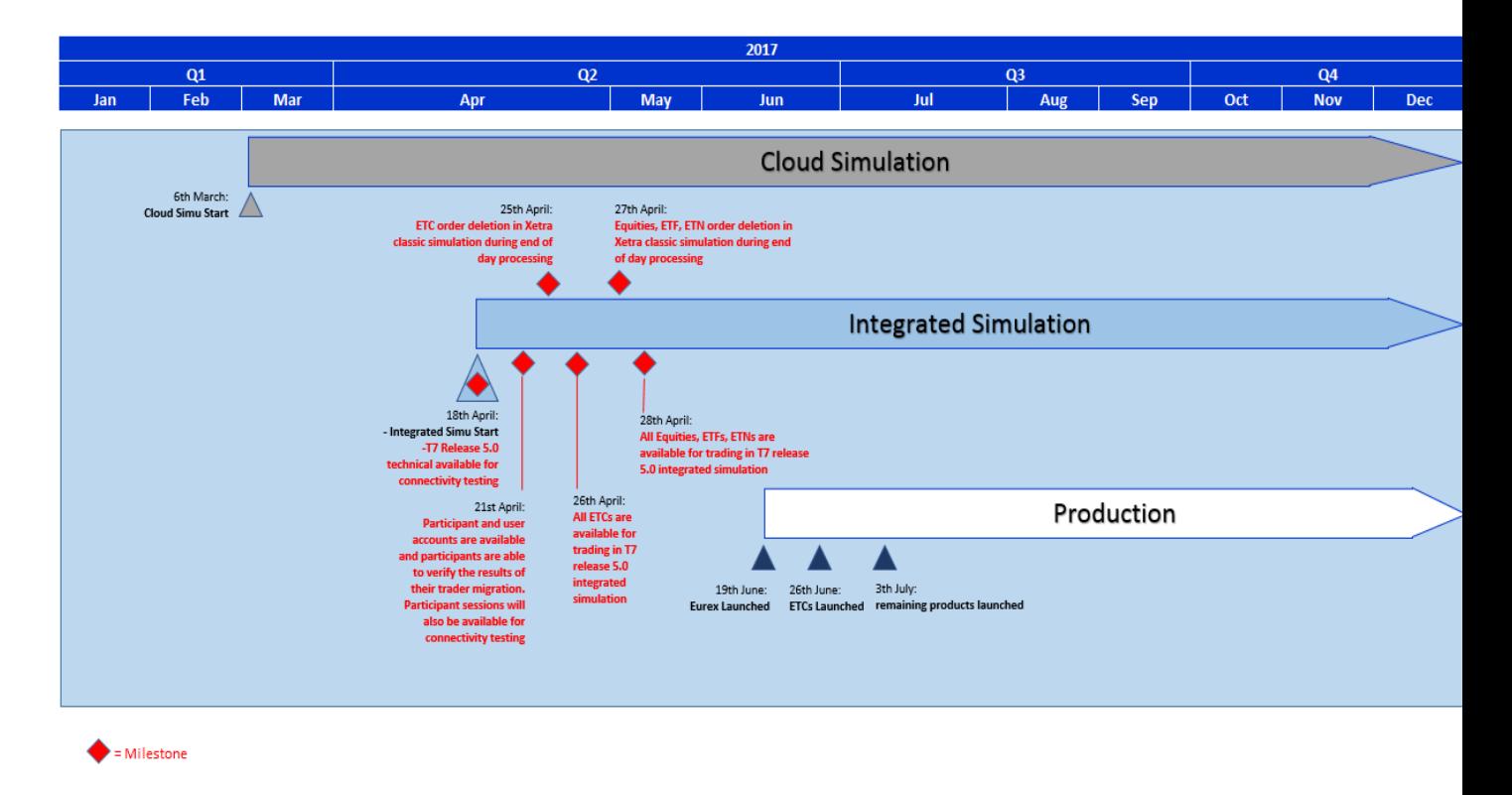

Figure 1: T7 Release 5.0 Cash Market - Introduction schedule

## <span id="page-10-0"></span>1.3.1 T7 Cloud Simulation

Since 6 March 2017, separate instances of the T7 Cloud Simulation offer a Pre-Simulation T7 Release 5.0 environment. This T7 Cloud Simulation provides early access to the T7 Cash Market software, allowing software developers to adapt their inhouse applications to the T7 interfaces.

#### Features and benefits:

- The T7 Release 5.0 Cloud Simulation is available 24/7 via Internet1, providing full market control and on-demand access to the T7 interfaces RDI, ETI, EMDI, MDI, EOBI and the FIX gateway.
- It offers the opportunity to test the T7 Participants' interfaces without any unintended interaction with other Trading Participants or vendors.
- Test scenarios can be created based on the needs of the Trading Participants.

For a detailed overview of the T7 Cloud Simulation features, benefits and connection options, please refer to the information provided on the Xetra website www.xetra.com under the following path:

Technology > T7 Trading Architecture > T7 Cloud Simulation

Interested Trading Participants or software vendors need to sign the "T7 Cloud Simulation Agreement" which can also be found under the aforementioned link.

-

<sup>1</sup> T7 Cloud Simulation is planned to be available also via leased line in near future.

Participant Simulation Guide **Page 12 of 49** Page 12 of 49

## <span id="page-11-0"></span>1.3.1 T7 Integrated Simulation

#### <span id="page-11-1"></span>**1.3.1.1 Objectives of the Integrated Simulation**

The purpose of T7 Release 5.0 – Cash Market Integrated Simulation is mainly to provide an opportunity for Participants and independent software vendors (ISVs) to become familiar with the migration of the Xetra cash market onto the T7 architecture, new features and enhanced functional- and technical setup and to prepare for production.

The key objectives are:

#### Early issue identification on Participant and Deutsche Börse side

By providing a production-like setup where possible for Simulation and by encouraging early and frequent participation of the Participants, possible issues can be detected in advance of production.

#### Risk minimization

Production-like back end and front end conversion processes will be simulated, and Participants will be given the opportunity to test the migration strategy and gather experience in installation procedures.

#### Participant preparation focusing on new functionality

By granting access to the new functionality through Simulation, Participants are supported in practicing the skills required to handle the new and changed functionality. This Simulation is unguided

### <span id="page-12-0"></span>**1.3.1.2 Integrated Simulation System Components**

The following table gives an overview on the Simulation systems components in T7 Release 5.0 Cash Market – Integrated Simulation:

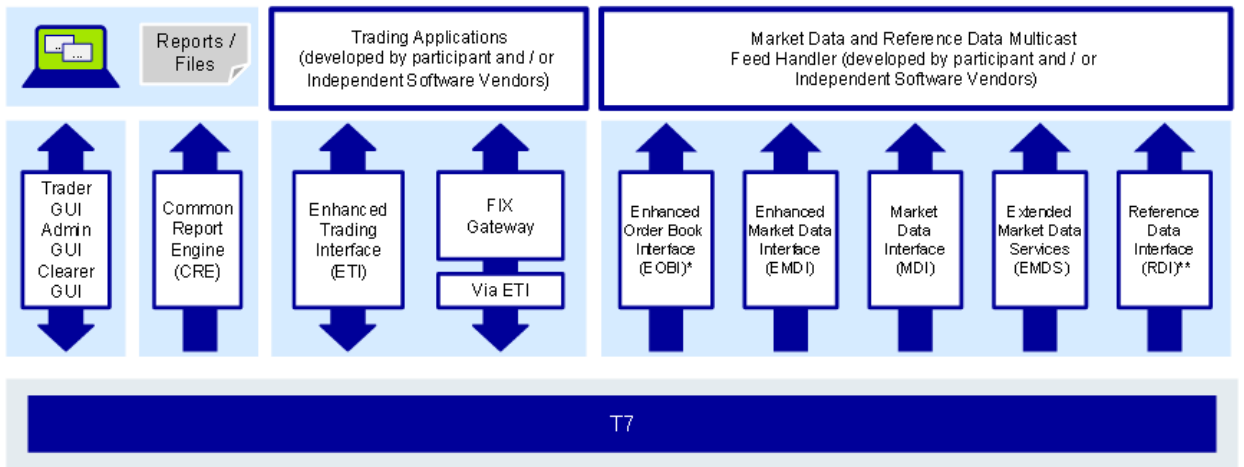

\*available in co-locations only

\*\*In addition to the multicast based solution there will also be a file based solution for reference data via the Common Report Engine (CRE) and an internet download

Table 1: Overview of the T7 Release 5.0 Cash Market – Integrated Simulation systems

Participant Simulation Guide **Page 14 of 49** Page 14 of 49

#### <span id="page-13-0"></span>**1.3.1.3 Simulation Calendar**

The detailed Simulation calendar with a day-by-day overview can be downloaded from the Xetra website xetra.com under the following path:

> Member Section > Cash Market Member Section > Cash Market Resources > Documentation > Xetra > Simulation

Included are focus days described in chapter [5.](#page-35-0)

The business days in T7 Simulation always correspond to the trading days providing an end-of-day batch processing. During Integrated Simulation, two batches per week are provided as a standard. To operate under production like conditions or for special test scenarios, deviations with three batches per week are planned.

Batch days alternate with online days on which the Simulation environment remains open for 24 hours. Additionally the Simulation environment is accessible on weekends to give Participants the opportunity to test long-lasting and complex Simulation scenarios outside of common working hours.

On batch days, the Simulation will close earlier than production in order to avoid any influences on endof-day processing operations in production. Post-trading in Simulation is scheduled for 15:45.

T7 Release 5.0 Version 1.2

Participant Simulation Guide **Participant Simulation Guide** Page 15 of 49

-

#### <span id="page-14-0"></span>**1.3.1.4 Participating Systems**

The following table gives an overview on the systems participating in T7 Release 5.0 Cash Market – Integrated Simulation:

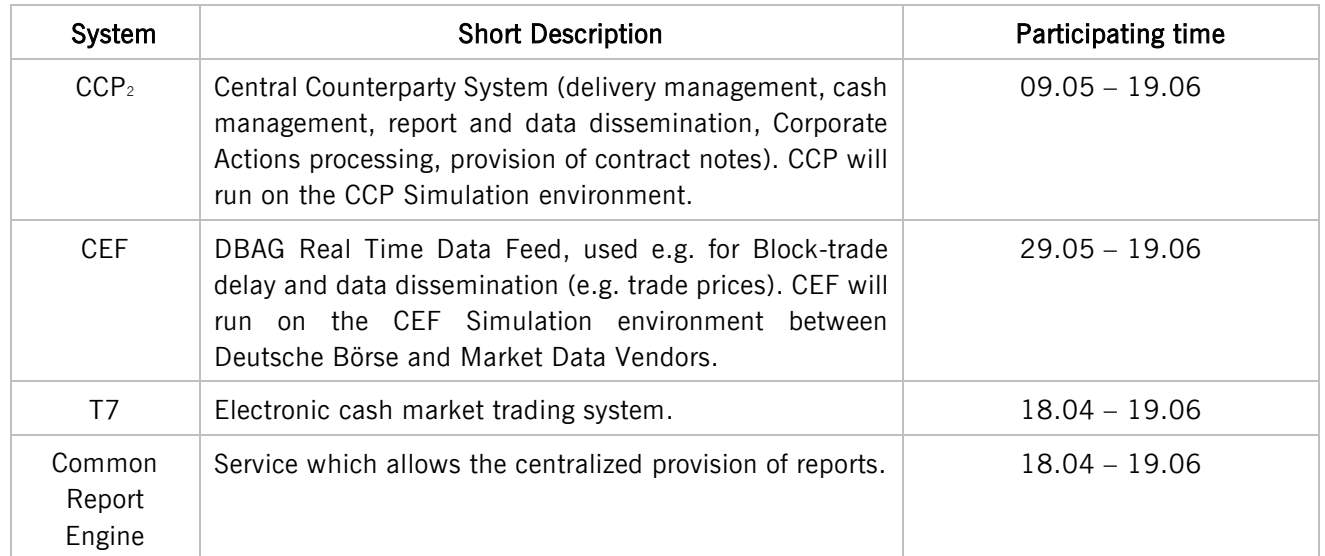

Table 2: Overview of the T7 Release 5.0 Cash Market – Integrated Simulation systems

<sup>2</sup> Clearing and settlement functionalities can be tested with following instruments instruments from 9 May, 2017 until June 7, 2017 and from June 16, 2017 onwards (See chapter [4.4\)](#page-32-1)

#### <span id="page-15-0"></span>**1.3.1.5 Daily timetable for Simulation**

Simulation days will be either batch days or non-batch days (online days). After batch processing, the online day starts at 10:00. Online processing ends at 16:00 on a batch day. On online days the system is permanently up and running. The business days correspond to the trading days, providing end-of-day processing.

The following table shows an overview of the batch day schedule:

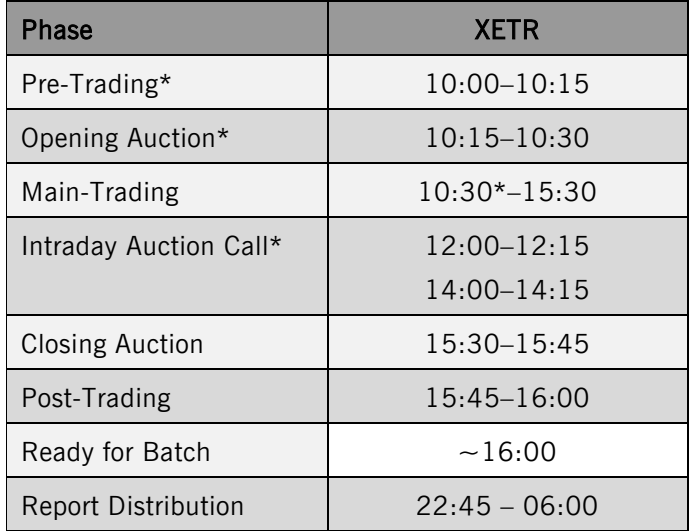

\* In case the day before was a Batch Day.

Table 4: Timetable T7 Release 5-0 – Cash Market

Participant Simulation Guide **Page 17 of 49** 

# <span id="page-16-0"></span>2 Participant Activities

# <span id="page-16-1"></span>2.1 Simulation Preparation

We recommend that all Participants use the entire preparation period to prepare for successful participation in the T7 Release 5.0 Cash Market – Integrated Simulation and to become familiar with the features and changes for interfaces in T7 trading platform. All Participants are recommended to use this time to adapt and develop in-house all exchange applications based on the T7 interfaces (T7 Enhanced Trading Interface, T7 FIX Gateway, T7 Market-, Enhanced Order Book- and Reference Data Interface, T7 Extended Market Data Service). The respective interface manuals can be found on the Xetra website [www.xetra.com](http://www.xetra.com/) under the following path:

Technology > T7 trading architecture > System documentation

In order to participate in T7 Release 5.0 Cash Market – Integrated Simulation, specific Participants' tasks have been identified and are provided as a check list.

The check list can be found on the Xetra website [www.xetra.com](http://www.xetra.com/) under the following path:

Technology  $>$  T7 trading architecture  $>$ Checklist migration/contacts > Simulation preparation

In addition, the following activities have to be completed by Participants for participation in the Integrated Release Simulation:

 User IDs and passwords will be migrated and expired. They have to be changed immediately after the first login to T7 (otherwise contact Clearing Data Control, contact details see chapter [3.1\)](#page-19-1).

The user password requirements for T7 are:

- o minimum of 8 and a maximum of 16 characters
- o valid characters: [a-z, A-Z, O-9] and special characters: ['+', '-', '@', '!', ' ', '\$', '%', '&', '/',  $' = ', '$ \*','#']
- o minimum 1 uppercase letter and minimum 1 lowercase letter
- o minimum 1 special character
- o maximum number of repeated characters allowed is 6
- o a password history is maintained to prevent the last 10 passwords from being re-used.
- Resources for participation in Integrated Simulation on the days specified in the Simulation calendar are identified and confirmed.
- Participant internal issue management process and organization are established.
- Subscribe to broadcast streams, if streams are required.
- Clearing Participants have to ensure participation of their Non Clearing Participants in order to test clearing and settlement specific scenarios.
- Trading and back office sessions for FIX Gateway have been ordered and established, if required.

- GUI certificates to the member portal have been uploaded for Internet Connectivity
- Multicast addresses and gateways are configured in your in-house firewalls for receiving according broadcast streams.
- Connectivity and sessions (FIX and/or Xetra ETI sessions) for T7 have been ordered via the Member Section.
- Establish access to Common Report Engine.
- A connection to the Admin GUI / Trader GUI and for clearing business units to the Clearer GUI is required otherwise no passwords can be set.

## <span id="page-18-0"></span>2.2 Simulation Execution

Simulation is the final opportunity to attain functional and technical readiness for the migration of Xetra to T7 trading platform. Participants are free to choose their own focus for the Simulation period. They are encouraged to simulate the processes necessary for their company's individual situation, to acquire the knowledge and competence in working with the new functionality to be prepared for a seamless start into production.

The Simulation Participants can define and process their own Simulation scenarios. Participants can generally participate in the Simulation at any time, if the technical connection and login tests were executed successfully.

DBAG does not guide Participants during Simulation. Instead focus days are provided (see chapter [5\)](#page-35-0) which are strongly recommended to be executed by Simulation Participants.

As the total number of orders / trades is restricted due to limited resources of the Simulation environment, Participants are requested to limit the number of orders and to use low volume orders. DBAG reserves the right to delete orders / trades or to suspend a trader or Participant in case the limitation is exceeded.

If more trades are needed, please contact Team Member/Vendor Services & Admission – Trading for support (contact details see chapter [3.1\)](#page-19-1).

# <span id="page-19-0"></span>3 Simulation Support by DBAG

#### <span id="page-19-1"></span> $3.1$ Helpdesks

Deutsche Börse provides dedicated support to the Participants to facilitate successful participation in the Simulation.

On exchange trading days, Participants can reach Deutsche Börse with their questions and comments regarding Simulation using the helpdesk numbers listed below:

## Functional Helpdesk XETR

Tel. +49 (69) 211 - 1 14 00 Monday – Friday: 8.00 – 18.00 Fax +49 (69) 211 - 1 14 01 E-mail: [xetrahelpdesk@deutsche-boerse.com](mailto:xetrahelpdesk@deutsche-boerse.com)

## Clearing Data Control

Tel +49-(0) 69-211-1 24 53 Monday – Friday: 8.00 – 20.00 Fax +49-(0) 69-211-1 44 20 E-mail: [clearingdata@deutsche-boerse.com](mailto:clearingdata@deutsche-boerse.com)

### Group Client Key Account Manager

Tel. +49 (69) 211 – 1 16 40 Monday – Friday: 9.00 – 18.00 Fax +49 (69) 211 – 1 16 41 E-mail: [memberservices@deutsche-boerse.com](mailto:memberservices@deutsche-boerse.com)

### Customer Technical Support

Please use your individual Monday – Friday: 8.00 – 18.00 VIP Number E-mail: [CTS@deutsche-boerse.com](mailto:CTS@deutsche-boerse.com)

### CBF Support

Tel. +49 (69) 211 – 1 11 88 Monday – Friday: 9.00 – 16.00 Fax  $+49$  (69) 211 - 6 1 51 59 E-mail: [cascade-testing@clearstream.com](mailto:cascade-testing@clearstream.com)

Participant Simulation Guide **Page 21 of 49** 

## <span id="page-20-0"></span>4 Simulation Setup and Execution

## <span id="page-20-1"></span>4.1 Simulation Participant Data Setup

In order to ease customer migration from Xetra to T7, Participant data including passwords will be migrated from the Xetra Classic Simulation environment to T7 Release 5.0 Integrated Simulation environment.

T7 generally distinguishes trading and clearing business units per member firm. While all trading relevant rights can be assigned to trading business units the clearing business unit is restricted to back office activities only. Viewing of trades of all related Non-Clearing Members and Clearing Member Stop functionality are available for clearing business units. No trading activity is possible here.

With the migration the member data need to be transferred to the T7 system.

For every active member ID at least one business unit will be generated in T7 depending on their activity in the current Xetra environment. For every Non-Clearing Member a trading business unit will be setup where business unit IDs will be migrated one to one as they exist on Xetra today (e.g. ABCFR).

For members which are only offering clearing and/or settlement services a clearing business unit will be setup with an ID created from their Xetra member ID and adding "CL" as additional characters at the end.

Members acting as trading member and as clearing member or settlement institute will receive both types of business units.

The existing clearing relation between a trading member and its clearing member and settlement institute is migrated as well to T7. This also applies to the assignment of instrument groups.

The authorisation concept in T7 is slightly different than in Xetra today since it is not based on single rights but on the combination of rights into roles which are then assigned to the business unit by the exchange first.

The available predefined roles are assigned automatically with the migration to trading and clearing business units, partially in general<sub>3</sub> and partially based on the authorisation available in the current Xetra environment. The "Cash Trader" role will be assigned to every trading business unit if the respective member setup in Xetra included the Resource Access Level (RAL) 7 "Enter Order", "Cash Market Maker" will be derived from RAL 11 "Enter Quote". For clearing business units the "Clearing Member Stop" role will be given if the RAL 102 "Modify CM Stop/Release" is enabled.

Below the business unit a service administrator can set up users of different kinds in T7 and group them into user groups. Users in a user group can exist on three levels with regards to their rights for order maintenance, i.e.:

- Traders are only allowed to maintain their own orders.
- Head traders4 can maintain their own orders and orders of all users within their group.
- Supervisors finally may maintain orders of all traders of the trading business unit.

For clearing business units such a hierarchy is possible in general as well but does not make any sense since no order activity is possible within clearing business units at all. Users can be defined on any level.

-

<sup>3</sup> Further details regarding roles which are assigned automatically with the migration in general for trading & clearing business will be included in the document "Participant and User Maintenance Manual". The document will be published in April 2017 on the Xetra website www.xetra.com under the following path:

Technology  $>$  T7 trading architecture  $>$  System documentation  $>$  Overview and Functionality

<sup>4</sup> Please note that head traders are set up based on the Xetra senior trader concept.

Within the migration every user which has logged in since the introduction of Xetra Release 12.0 in 2011 will be migrated to T7 automatically.

Because in the Xetra environment all users are setup with the same member ID while in T7 up to two business units will be generated, the following rule applies for the migration:

For members that are set up on Xetra only as trading or as clearing member , i.e. where only one business unit needs to be setup, all users in scope of the migration will be automatically migrated to the respective business unit.

In case both the trading and the clearing business units will be setup for a member, still all users in scope will be migrated to the trading business unit. However, for the clearing business unit the only initially active user will be "CLGSPV" with the cash service administrator which is setup for all clearing business units automatically.

Within a trading business unit all users having the "Senior" flag in Xetra will be setup as "Head Traders". Other users will be migrated to the "Trader" level. No user will receive the "Supervisor" level automatically but this can be assigned later, if required, manually by the Service Administrator of the business unit.

For clearing business units on the other hand all users that are migrated or setup automatically will get the "Supervisor" level since they anyway act always for the whole member.

The available trading accounts or trading capacities in T7 are Agency, Proprietary and Market Making. The trading accounts assigned to a user in Xetra today will be migrated as they are and mapped to the respective trading capacity in T7.

Also the Maximum Order Value will be migrated from the Xetra environment to T7 with its current value. Values higher than the possible maximum value in T7, which is 9,999,999,999.99999999, will be set to the T7 maximum automatically.

The role assigned to a user during the migration will be based on the Resource Access Levels (RAL) of the user in the current Xetra environment. For trading business units as an example the user gets the role Cash Market Maker assigned if the RAL 11 "Enter Quote" was assigned in the Xetra environment and the Cash Service Administrator role is given if the user was allowed to "Add Users" by RAL 3 in Xetra. Roles where no corresponding RAL is available will not be assigned to users automatically but can be given by the Service Administrator. These roles are "Emergency Trading Stop", "Trade Enrichment Rule" and "Trade Enrichment Rule View".

For pure clearing members, where only a clearing business unit is set up and the users are migrated to this clearing business unit, the Cash Service Administrator role is derived as well from RAL 3 "Add User" and the Clearing Member Stop role from Xetra RAL 102 "Modify Member Stop".

The CM Backoffice View role is given to all users since having the possibility to view the trades of all assigned Non-Clearing Members is the main reason for the existence of the clearing business unit.

The automatically generated user "CLGSPV" for the clearing business unit will have the Cash Service Administrator role and the CM Backoffice View role assigned automatically and the password will be provided by the exchange.

If the Clearing Member Stop functionality is planned to be used by a Clearing Member, at least two users need to have this role assigned because the stop request needs to be approved by a second user.

In the existing Xetra environment, the Resource Access Levels can be assigned independent of Instrument Groups. In T7 roles are always assigned to users in combination with a Product Assignment Group.

The due date when the participant data to be converted to T7 is taken from Xetra will be a few days before Production or Integrated Simulation start.

For Integrated Simulation the data from March 23rd 2017 end-of-business will be used. The members and users will be available in the T7 Simulation starting April 18th 2017.

Any change to user data done after the respective date in Simulation can not be considered for the migration and has to be performed again after the migration to the T7 system.

Further details will be included in the document "Participant and User Maintenance Manual5".

## <span id="page-22-0"></span>4.2 Instrument migration and activation

Migrated instruments will not be activated directly for trading on T7 7 Release 5.0 Cash Market – Integrated Simulation nor will all instruments be activated at once.

From 21. April reference data for all instruments will be distributed via Reference Data Interface (RDI), Common Report Engine (CRE), Cash Market member section and on the Xetra website www.xetra.com (see chapter [0\)](#page-33-1).

The next step will be the activation of all ETCs with 26th April 2017 as first trading day. Starting from this day they will no longer be tradable in the Xetra simulation environment.

On 28th April all remaining CCP-eligible equities and ETPs will be activated and tradable the first time on T7 Release 5.0 Cash Market – Integrated Simulation. Trading in the market XETR in the Xetra simulation system will then be discontinued completely. To operate under production like conditions, trading for the following non CCP-eligible instruments will be discontinued on 25th April 2017 in the market XETR in the Xetra simulation system as well:

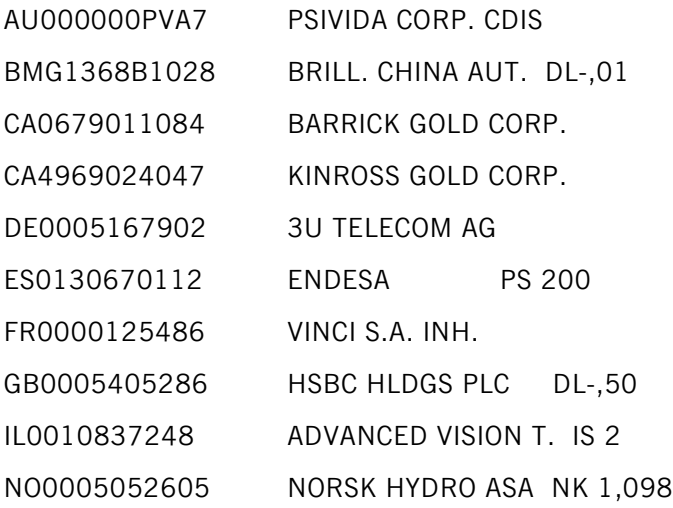

-

<sup>5</sup> The document will be published in April 2017 on the Xetra website www.xetra.com under the following path:

Technology > T7 trading architecture > System documentation > Overview and Functionality

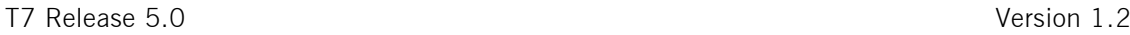

During the migration period, members that are connected both to Xetra and T7 simulation, are supported with identification of instruments being tradable in the respective environment by reference data settings. Within the reference data published by T7 via Reference Data Interface (RDI), Reference Data File (RDF) on the Common Report Engine (CRE) as well as the file in the member section, the field Market Segment Status (Tag 2542) needs to be evaluated.

Until the instruments become active in T7 Release 5.0 Cash Market – Integrated Simulation, the respective field has the value "10 (Published)" for all instruments. This indicates that the data is only published but no instrument is yet activated for trading.

Starting on 26th April for ETCs the field will have the value "1 (Active)" and all instruments in the Xetra simulation system with a Market Segment Supplement "ETC" or "DEZ", depending on the source of the reference data in use, are set to trading phase "HALT".

Finally on 28th April 2017 all migrated instruments are set to "Active" in the T7 reference data and trading will be possible. In the Xetra system all instruments are set to trading phase "HALT".

In the Xetra end of day processing prior to the activation of trading of instruments in T7 Release 5.0 Cash Market – Integrated Simulation, all open orders in the respective instruments are deleted by a special processing, if they are not deleted anyway e.g. due to expiry or corporate action. All deletions done in the Xetra system because of the migration will have time stamp 23:59:58 and the deletion reason suspend in the order confirmation and in report TC540.

Following Exchange Traded Commodities (ETCs) will be available on 21<sup>st</sup> April 2017 and activated on 26th April 2017:

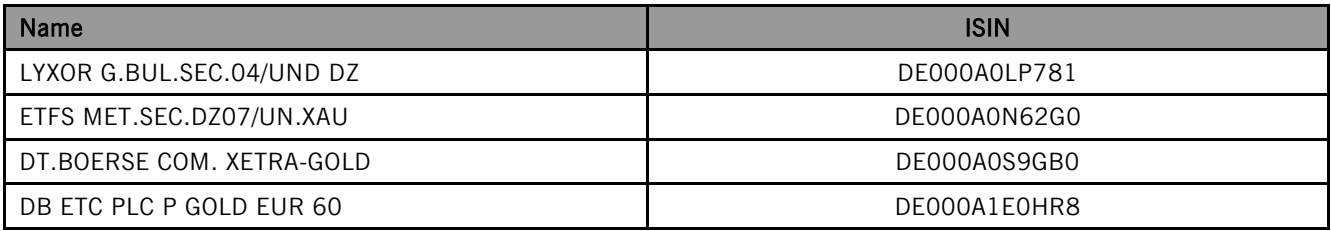

Following instruments will be available on  $21<sup>st</sup>$  April 2017and activated on  $28<sup>th</sup>$  April 2017:

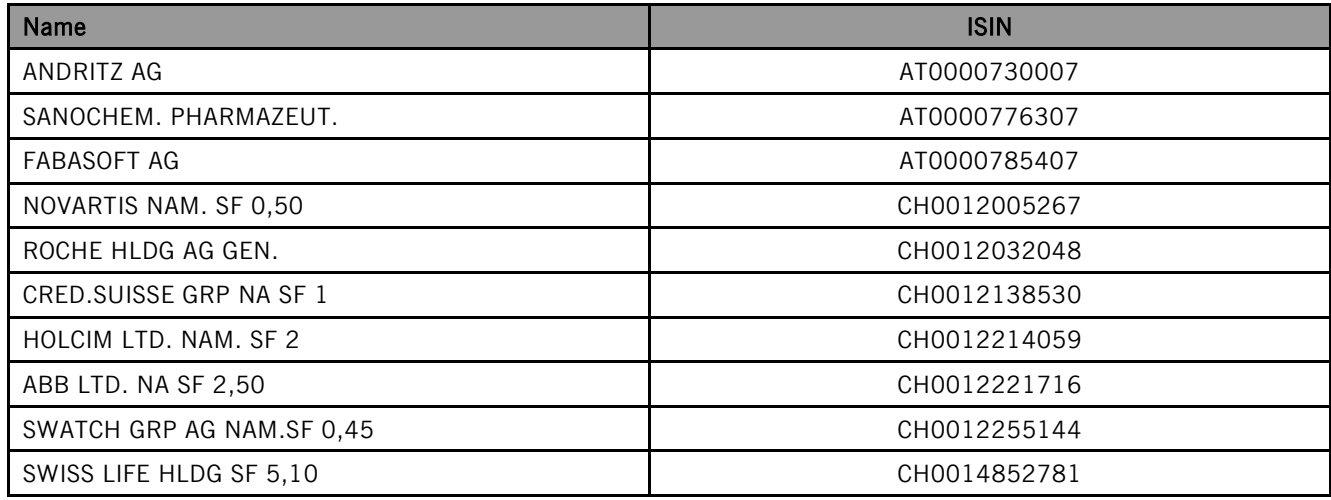

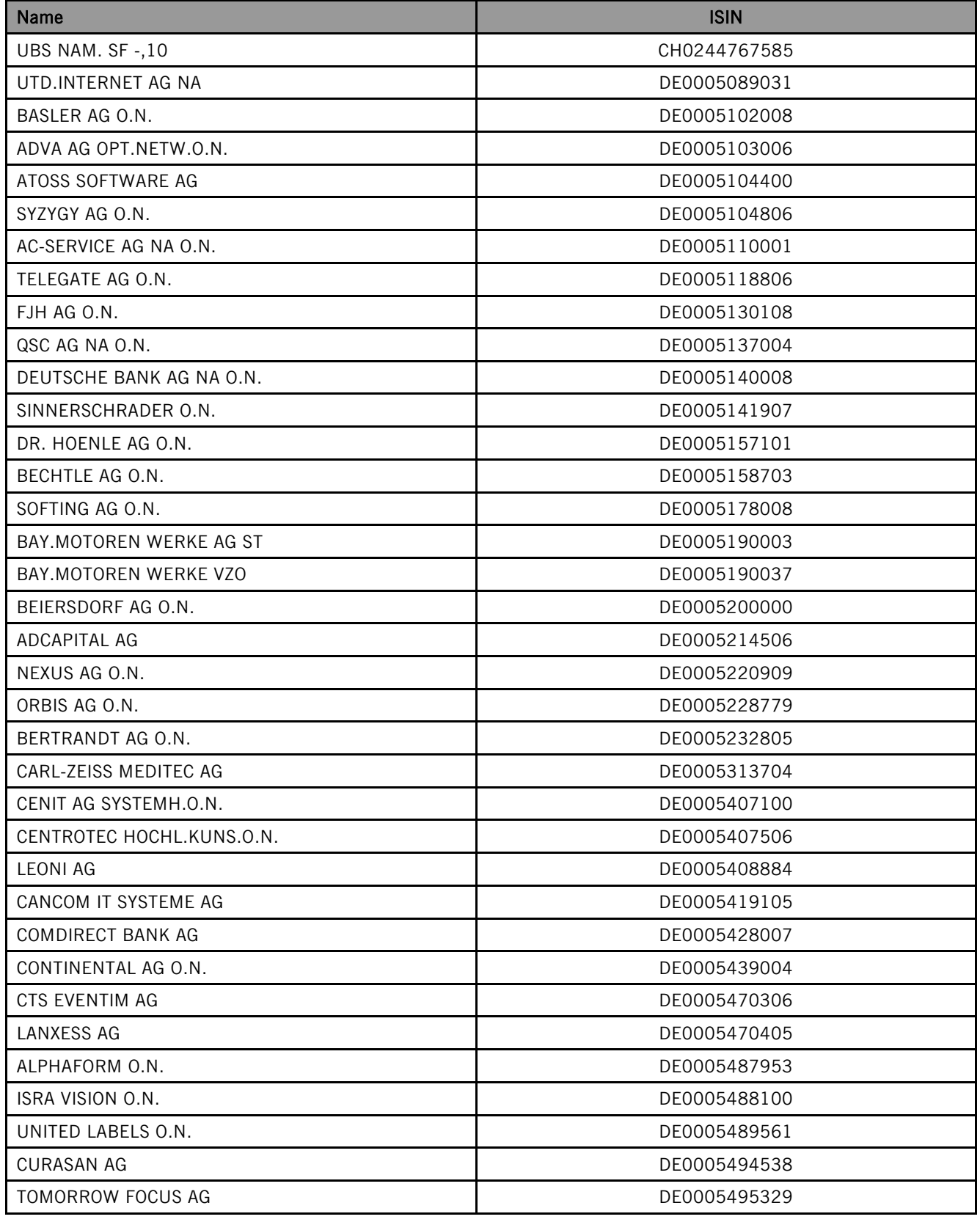

![](_page_25_Picture_207.jpeg)

![](_page_26_Picture_207.jpeg)

![](_page_27_Picture_205.jpeg)

![](_page_28_Picture_209.jpeg)

![](_page_29_Picture_205.jpeg)

![](_page_30_Picture_205.jpeg)

![](_page_31_Picture_178.jpeg)

## <span id="page-32-0"></span>4.3 Supported Simulation Instruments

Liquidity (bid/ask prices) will be provided on each trading day throughout T7 Release 5.0 Integrated Simulation in the following products:

- Foreign currency instruments, for which DBAG provides liquidity LU0937835576, LU1306625283
- Instruments for which DBAG provides buy orders to test Iceberg Order AT0000730007, DE0005200000
- Script support for Liquidity / provision of market depth for EMDI, MDI and ETI DE000A1E0HR8, DE0005140008

## <span id="page-32-1"></span>Instruments for settlement end-to-end tests

Clearing and settlement functionalities can be tested with following instruments instruments from 9 May, 2017 until June 7, 2017 and from June 16, 2017 onwards in the T7 5.0 Integrated Simulation:

![](_page_32_Picture_152.jpeg)

Participant Simulation Guide **Page 34 of 49** Page 34 of 49

## <span id="page-33-0"></span>4.5 Reports

Reports are provided after every batch day on the Common Report Engine. Participants that wish to receive their reports via the Common Report Engine need to setup a user on the DBAG business portal. Details on accessing the Common Report Engine are described in the Common Report Engine User Guide. T7 report distribution will be done exclusively via the Common Report Engine. This is valid for production and Simulation. This is a change for Xetra Participants who are currently receiving reports via their MISS infrastructure. Hence, all Xetra (XETR) Participants require a setup on the Common Report Engine for the market Xetra and the environment "Simulation" (and later "Production").

The distribution of (new) reports via the Common Report Engine will start with the T7 Simulation on 18 April.

<span id="page-33-1"></span>The distribution of the reports CB042, CB142, CB242, CB243 CB062 and CB080 will start on 1 June.

Participant Simulation Guide **Page 35 of 49** 

## <span id="page-34-0"></span>4.6 Reference Data Simulation

Customers will receive the instrument reference data in Integrated Simulation via

#### Reference Data Interface (RDI)

This interface provides reference data which is available for products and instruments traded on T7. For more information, please refer to T7 Market & Reference Data Interfaces on the Xetra website www.xetra.com under the following path:

Technology  $>$  T7 trading architecture  $>$  T7 System documentation  $>$  Simulation

#### • RDF / Common Report Engine (CRE)

On the Common Report Engine the Reference Data File (T7 RDF) is available containing all tradable instruments for the current Business Day.

#### Member section

In the Cash Market member section the instrument Reference Data File (T7 RDF) will be available on the following path:

www.xetra.com > Member Section > Cash Market Member Section >

Cash Market Resources > Simulation

#### Xetra public reference data

As of April 21, 2017 a sample file for Participants will be available on the Xetra website www.xetra.com under the following path:

Technology > T7 trading architecture > T7 System documentation > Simulation

As of May 5, 2017 the Xetra public reference data file will be generated with every batch run and be transferred to the public Xetra website under the following path:

Technology > T7 trading architecture > T7 System documentation > Simulation

Further details regarding Reference Data can be found in the document "Xetra Instrument Reference Data Guide". The document can be found on the Xetra website www.xetra.com under the following path:

> Technology > T7 trading architecture > T7 System documentation > Market and Reference Data Interfaces

Participant Simulation Guide **Page 36 of 49** Page 36 of 49

## <span id="page-35-0"></span>5 Focus Days

Focus days are explicitly marked in the Simulation calendar. In the overview below, all focus days offered during the Integrated Simulation are listed and described. Please note: There are no exchange triggered focus days in the T7 Cloud Simulation.

Technical Focus Days – Cash & Derivatives: Triggered by DBAG:

- Fix Gateway Failover
- Matching Engine Failover and Failure, EOBI Failure
- Market Data Services Failure
- **•** ETI Session to Gateway Reassignment
- Matching Engine Processing Delay
- GUI (forced user log out)
- Move products from one partition to another (emergency procedure)

Functional Focus Days – Triggered by DBAG Market Operation

- Corporate Actions
- Product Halt
- Instrument Suspend
- Volatility Interruption & Extended Volatility Interruption
- $\bullet$  IPO

Functional Focus Days – Cash: Executed by Exchange Participants

- Instrument / product state changes
- Quote Handling
- Self-Match Prevention
- Stop/Release User / Risk Controls view

# <span id="page-36-0"></span>5.1 Technical Focus Days - Cash & Derivatives: Triggered by DBAG

## <span id="page-36-1"></span>5.1.1 Focus Day 1: FIX Gateway Failover

In case of a FIX Gateway Application Failover, all FIX sessions connected to this FIX Gateway will be disconnected and the corresponding port will be closed.

Customers should then activate the connection to the secondary FIX Gateway. The first FIX session logon to the secondary FIX Gateway may take some seconds. So if a connection or a session logon fails or is not responded to immediately, a second attempt should only be made after a few seconds (30 seconds recommended).

#### Schedule:

![](_page_36_Picture_165.jpeg)

These tests are recommended for all T7 Participants (Members/Vendors) using the T7 FIX Interface.

In the event of a FIX Gateway failure, active FIX sessions will be disconnected. FIX sessions may be resumed for the same SenderCompID (49) on the secondary FIX Gateway, using the secondary IP address and port number.

Recovery notes: In the event that the disconnection was due to an outage on the FIX Gateway side, Participants should consider the following recovery mechanisms:

 After reconnection of the FIX session, the FIX Gateway may receive a sequence number higher than the one expected and sends a Resend Request (2) message to the Participant.

The Participants should resend all potentially missed messages with PossDupFlag (43) ="Y", to indicate that a message may have been previously transmitted with the same MsgSeqNum (34). Please note: No Gap Fill messages should be sent by the Participants during the resend series for application messages. Application messages should always be re-transmitted since the T7 FIX Gateway requires all missing application messages for the purpose of reconciliation with the T7 trading system fall-back. If a Participant sends Gap Fill messages during the resend series for application messages the related orders might not be accessible any more via the FIX Gateway and related order specific information will not be forwarded to the FIX session.

Participant Simulation Guide **Page 38 of 49** 

## <span id="page-37-0"></span>Focus Day 2: Matching Engine Failover and Failure, EOBI Failure

The T7 Simulation system runs on separate partitions. Every process in the partition has a standby partner process that can take over in case the primary process fails. During Simulation a failover and a failure of a matching engine will be simulated.

#### <span id="page-37-1"></span>Matching Engine Failover

As a precondition Participants are advised to enter non-persistent orders and quotes in the Simulation environment before the matching engine failover takes place.

In this test scenario the existing matcher processes in the partition will be terminated and the standby partner process will take over. Shortly after the takeover, Participants will receive a 'Market Reset Event' message, stating the technical problem and including the message key which is the last reproducible order message.

As a result of the failover, the products from the failed partition will still be tradable. A Market Reset Event message will be triggered. Non-persistent orders and quotes which were inserted earlier will be deleted after the restore of the order book.

There is a "failover time parameter" defined per product. If the failover happens in between that timeframe or the product did NOT have a continuous trading status prior to the corruption, the product will change to product state "halt", after the failover is finished.

Afterwards an order book replay will be sent including the persistent orders which were recoverable. Participants with low frequency sessions will receive an extra end of replay message on a product level. Participants with high frequency sessions will only receive the previously mentioned Market Reset Event Message. Hence, there are no extra deletion messages.

The Matching Engine failover triggers automatically an EOBI failure.

#### <span id="page-37-2"></span>Matching Engine Failure

For the execution of a matching engine failure both matcher processes will be crashed for a partition in Simulation. The test case will have an impact on all products available on this partition in permanent Simulation. As long as the partition is not available, i.e. not restarted by the exchange, Participants will neither be able to receive public market data for products linked to that partition, nor will they be able to enter orders.

A Market Reset Event message will be sent out to Participants, when the matching engine has been restarted. Additionally the market data service will still be available but will send only unchanged data to Participants.

The Matching Engine failure triggers automatically an EOBI failure as well.

## <span id="page-38-0"></span>T7 Enhanced Order Book Interface (EOBI) Failure

Prior to the focus day, Participants should check whether they are able to receive market data from the T7 Enhanced Order Book Interface (EOBI) in advance, i.e. they should try to send some orders on instruments which are available in the T7 Integrated Simulation (see chapter [4.2\)](#page-22-0). Public market data information from T7 EOBI will be provided in packages/UDP datagrams marked with a *MarketSegmentID*, i.e., product identifier; *PartitionID*; *ApplSeqNum* (continuous numbering format); Packages are sent over redundant multicast address and port

combinations. Each package is uniquely identified by its *MarketSegmentID* and *ApplSeqNum* combination. In addition to the packet sequence numbering, individual messages are sequenced by MsgSeqNum which is continuous per *MarketSegmentID*.

In case of an EOBI Failure, both the *ApplSeqNum* and the *MsgSeqNum* for a specific *MarketSegmentID* will restart from 1.

An EOBI Failure is triggered together with a matching engine failover or failure. Participant applications should notice this, whenever an *ApplSeqNum* is received which is smaller than one which has already been received for a specific *MarketSegmentID* and multicast address:port combination. Whenever a Participant application detects a restart of the *MsgSeqNum* as well, it must rebuild all order books for this *MarketSegmentID* again from the T7 EOBI snapshot channel.

All non-persistent orders entered prior to the failover will be deleted. The receiving application needs to invalidate its view of the order book and refresh once an explicit message has been received containing new information.

→ Matching Engine and EOBI Failover / Failure scenario will be offered between 15:00-16:00 CET.

## <span id="page-38-1"></span>5.1.3 Focus Day 3: Market Data Services Failure

Prior to the focus day Participants should check whether they receive market data from T7, i.e. they should try to send some orders on products which are available in permanent Simulation. Market data information will be provided in packages marked with a *SenderCompID*; *PartitionID*; *PacketSeqNum* (continuous numbering format); the *MessageSeqNum* (continuous per *SenderCompID* multicast address and port combination) and a *MarketSegmentID*. The *SenderCompID* always remains constant for a product during the whole business day, if there is no failover.

When the market data failure is initiated by DBAG, a crash will be simulated within the partition for market data services. During that time Participants can try to insert new orders and quotes for that product. As a result, they will receive a message that the associated partition is not available. As long as the partition is not available, i.e. not restarted by the exchange, Participants will neither be able to receive market data for products linked to that partition, nor be able to enter orders. In this test scenario both partitions in Simulation will be affected and therefore the test will refer to all products which are available at that time in the permanent Simulation.

Participants can identify this failover scenario by comparing the *SenderCompID* value with the previous value. A new *SenderCompID*, which is available in the packet header and in each data message for incremental and snapshots, indicates the partition failure. Additionally the *PacketSeqNum* will be reset to 1.

![](_page_39_Picture_168.jpeg)

Once this condition is observed, it can be assumed that a fail-over scenario took place and the rebuild of the order book can be started. All non-persistent orders entered prior to the failover will be deleted. The receiving application needs to invalidate its view of the order book until an explicit message has been received containing new information.

The Market Data Services Failure scenario will be offered between 15:00-16:00 CET.

## <span id="page-39-0"></span>Focus Day 5: ETI Session to Gateway Reassignment

Participants interact with the trading gateways by means of high frequency or low frequency sessions. The primary and secondary gateway, to which a session is assigned to, is contained in the response to the gateway request message, which is issued as the first step in the connection process. Under normal circumstances the assignment of the session to a trading gateway will not change on a day-to-day basis but either because of hardware failure or due to the re-assignment of sessions for load balancing purposes the session to gateway assignment can and will change.

Participants must not only ensure that their applications support the automatic gateway reassignment but also that their application can handle a logon to the primary or secondary gateway should one of the logins fail. Hardcoding of gateway assignments may lead to the inability to connect to the trading gateways.

To assist Participants in preparing for the ETI session to gateway reassignment and to ensure that trading applications are able to handle the scenario once it occurs, focus days will be offered, whereby the session to gateway assignment will be changed for all sessions.

There will be two focus days for this scenario whereby both focus days will take place in the same week. In the Simulation environment the end-of-day processing usually takes place on a Tuesday, Wednesday and a Thursday.

In the end-of-day processing on the first day where the focus day is specified, all session to gateway mappings will be deleted. Once the Simulation environment becomes available again after the end-of-day processing, the assignment of the sessions to the trading gateways will be performed on a "round robin" principle and there will be no way to ascertain which gateway will be assigned in advance. Applications will be required to process the response from the gateway request message to find out which trading gateways can be used for a particular session.

A list of all the possible trading gateways together with their IP addresses is listed in the document "Exchange and Settlement Network Access" which is available Xetra website www.xetra.com under the following path:

Technology > T7 trading architecture > System documentation > Network Access

In the end-of-day processing on the following batch day, the original session to gateway mappings will be restored.

→ The ETI to Gateway Session Reassignment scenario will be offered over a time spanning two batch days with part 1 deleting all existing mapping and part two restoring the original session to gateway mappings.

## <span id="page-40-0"></span>5.1.5 Focus Day 6: Matching Engine Processing Delay

This focus day scenario is provided to assist Participants in testing the very rare event where massive processing delays occur on a partition. In this scenario the following events will be triggered:

- All non-persistent Orders and Quotes will be deleted for the affected product(s)
- Product-specific DeleteAllOrderQuoteEventBroadcast messages will be sent to all ETI sessions with MassActionReason set to (111) Product temporarily not tradable.
- OrderMassActionReport (UBZ) messages will be sent to all FIX sessions.
- For a minimum time period of 10 seconds or until the slow processing is resolved, all transactions except order deletions will be rejected with SessionRejectReason set to (102) Service\_Temporarily\_Not\_Available and VarText 'TRANSACTION REJECTED DUE TO SLOW PARTITION
- In the event that a product is temporarily not tradable, Participants will be informed when the matching engine will accept transactions again by a TradingSessionStatus message (MsgType (tag 35) = "h") specifying TradSesEvent (tag 1368) = 105 ("Service Resumed").

Please Note: Participants will still be able to send deletion requests for any persistent orders which they would like to remove.

This focus day will be provided in the product DE0006599905 only.

Participants are requested to check that their applications can correctly handle order / quote deletions and transaction rejections due to the slow partition state.

Please refer to the Simulation calendar on the Xetra website www.xetra.com under Member Section > Cash Market Member Section > Cash Market Resources > Documentation > Xetra > Simulation for the days on which this focus day will be provided.

### <span id="page-40-1"></span>5.1.6 Focus Day 7: GUI (forced user log out)

The GUI Focus Day scenario is provided to first of all make Participants aware of a function within T7 whereby in an emergency/exceptional situation Xetra Operations can not only send messages directly to the user's screen but also force the termination of the GUI itself. In addition, the focus day is also provided to make Participants aware of the effects of a full GUI environment restart. The GUI (forced user log out) focus day will be sub-divided into three parts:

- Send Admin Message only
- Admin Message + Forced Trader GUI Shutdown
- Full GUI environment restart

#### Send Admin Message only

All GUI instances (both Admin and Trading) logged in at the point when the focus day is initiated will receive a message "T7 Focus Day: Focus day "GUI (forced user log out)" started". This message will appear in a new popup window.

![](_page_41_Picture_74.jpeg)

![](_page_41_Picture_75.jpeg)

This window can be closed by pressing the Confirm button.

#### Admin Message + Forced Trader GUI Shutdown

After this first message the following message will be send 10 minutes prior to the GUI environment shutdown: "T7 GUI Focus Day: Automatic GUI shutdown has been triggered and the GUI environment will be restarted". On the Trader and Admin GUI the following pop-up windows will be displayed:

![](_page_41_Picture_76.jpeg)

The colour of this popup window will turn to yellow 15 seconds prior to the forced shutdown and turns red for the last 5 seconds.

#### Full GUI environment restart

Following a full restart of the GUI environment in Simulation will be performed. On the day where the focus day is scheduled, Participants will be encouraged to suspend orders so that the effect on suspended orders caused by a GUI restart can be observed. Suspended orders will all be deleted, the rest of the order book will be unchanged after a restart.

The GUI (forced user log out) focus day scenario will be offered between 15:00-15:30 CET.

## <span id="page-42-0"></span>Focus Day 8: Move products from one partition to another (emergency procedure)

This focus day scenario is intended to simulate the unlikely event that products need to be moved from one partition to another before the start of trading.

Under normal circumstances, the assignment of products to a partition will not change on a day-to-day basis but either as a result of hardware failure or due to a re-configuration, the assignment of products can and will change.

In this focus day scenario all affected products will be moved from one partition to another prior to the start of the trading phase (closed & pre-trading) in the T7 Simulation environment.

As a consequence of the product move from one to another partition the entire T7 system will be restarted. All non-persistent orders, quotes entered and recoverable broadcast streams disseminated before restart will be deleted. Please be aware that persistent orders will be moved to the other partition too and are part of the orderbook restatement. The PartitionID in the reference data, product snapshot and packet header for EMDI and EOBI for the affected product(s) will change. When the RDI is restarted, a new initial reference file will be generated with a new file set identifier. Reference Data via RDI and RDF must be reprocessed by client applications following the restart. The SenderCompID in the Market Data for the product will change following the restart. The service on which the market data is published first for EMDI / EOBI may change (even to odd or vice versa). The multicast addresses on which the market data is disseminated will not change.

Participants must ensure that their applications support the automatic reassignment of products. Hardcoding of product to partition assignments may lead to the inability to identify or trade these products.

Affected products are:

US0231351067, US0258161092, US0378331005, US0605051046, US0970231058, US17275R1023, US1912161007, US1941621039, US2786421030, US2948216088, US4581401001, US5801351017, US5949181045, US6174464486, US68389X1054, US7134481081, US7170811035, US7427181091

The Move products from one partition to another one (emergency procedure) focus day scenario will be performed in the morning after a batch run and should be completed before 11am (CET/CEST). Please note: The products which have been moved from one partition to another, will remain on the "new" partition until this focus day scenario is repeated.

## <span id="page-43-0"></span>Functional Focus Days- Triggered by DBAG Market Operation

## <span id="page-43-1"></span>5.2.1 Corporate Actions

DBAG will trigger a corporate action in dedicated instrument. The approach will be as following:

One business day prior to the Focus Day DBAG will maintain the Cum indicator, the Ex date and the dividend amount for the respective instrument. On the Focus Day, the Participants will see the Cum-Indicator. The Participants then should have open orders in POSTR. These orders will be deleted during the following batch run. Furthermore, the deletion messages including the order deletion reasons will be sent. On the next business day, (Ex-day) the Participants see the Ex indicator and the reference price is reduced accordingly by the dividend amount.

The exact dates and products are displayed in the Simulation calendar.

## <span id="page-43-2"></span>5.2.2 Product Halt

As a possibility to reflect a product halt in T7, DBAG has planned product halts on a predefined focus day for six products. This test will be done on an intraday basis between 14:00 and 14:30 CET.

#### Test scenario and expected result:

Prior to the planned Product Halt Participants are recommended to enter non persistent- and persistent orders and quotes in the affected products. As a result, this product will not be tradable between the given times in T7. In this scenario, all non-persistent orders and quotes will be deleted after the market reset and Participants must re-enter them. Persistent orders for the affected product will stay in the system. Additionally the following message occurs:

*10308 - (ETI: Mass Cancellation Event aka DeleteAllOrderQuoteEventBroadcast aka BC CleanupOQ)*

*OrderMassActionReport (UBZ) messages will be sent to all FIX sessions.*

The exact dates and instruments of the Product Halt scenario are displayed in the Simulation calendar.

### <span id="page-43-3"></span>5.2.3 Instrument Suspend

As a possibility to reflect a product halt in T7, DBAG has planned one Instrument Suspend on a predefined focus day. This test will be done on an intraday basis between 14:00 and 14:30 CET.

#### Test scenario and expected result:

Prior to the planned Instrument Suspend Participants are recommended to enter non persistent- and persistent orders and quotes in the affected product. As a result this product will not be tradable between the given times in T7. In this scenario all orders (persistent and all non-persistent) and all quotes will be deleted immediately and Participants must re-enter them. Additionally the following message occurs: *10308 - (ETI: Mass Cancellation Event aka DeleteAllOrderQuoteEventBroadcast aka BC CleanupOQ)*

The exact dates and products are displayed in the Simulation calendar.

## <span id="page-44-0"></span>5.2.4 Volatility Interruption & Extended Volatility Interruption

During continuous trading and auction call phases, the potential trade price is validated against the fixed and floating volatility boundaries. If a potential trade price lies outside the fixed or floating volatility boundaries then a Volatility Interruption is triggered and the volatility indicator is published. Please note that in auction call phases, the Volatility Interruption is only triggered at the end of an auction call phase.

If, at the end of a Volatility Interruption, the potential price lies outside the extended range, which is broader than the floating price range, the Volatility Interruption will be extended until it is terminated manually. This extension of the volatility auction call phase will be marked with a special indicator. This indicator is published by the exchange to inform the market about an Extended Volatility Interruption.

For this focus day the Volatility Interruption will be repeatedly triggered for the respective products by DBAG between 14:30 and 15:00.

The Extended Volatility Interruption will be triggered by DBAG between 15:00 and 15:15.

#### Test scenario and expected result

- I. Prior to the planned volatility interruption participants are recommended to enter persistent and non persistent orders in the respective product. As a result of this test scenario all persistent and non persistent orders are still in the book after the volatility interruption started.
- II. During the freeze of an Extended Volatility Interruption, instrument's trading phase does not allow deletion of orders. In such a situation the respective orders cannot be deleted directly but the deletion is pending until the respective phase gets released. Participants are recommended to execute a Mass Cancellation by the respective trader or contact the Functional Helpdesk XETR (contact details see chapter 3.1) and request the execution of a Mass Delete. Within the mass cancellation ( / deletion) message the member is informed about all orders with "Pending Deletion" by enumeration of the system order numbers. When the Extended Vola Freeze is resolved an order marked for pending deletion might get executed or (the remaining quantity) is deleted before the next incoming order book transaction is processed. For this final deletion a single order message is formatted.

The exact dates and products of the Volatility Interruption scenario will be displayed in the Simulation calendar.

## <span id="page-44-1"></span>5.2.5 IPO

An IPO auction is used for the inclusion of an instrument in the secondary market and is a special version of an auction. Like in an auction, orders and quotes can be entered, modified and deleted.

In contrast to the standard auction Market Supervision is able to enter a matching range on behalf of the lead bank during the IPO auction call phase. The price determination is restricted to this price range.

Market Participants will only be informed about the price range. Market data will not be published at any time of the IPO auction phase.

Before the IPO auction is manually terminated, Market Supervision is setting the instrument state from Auction to Freeze in order to control the order book situation.

During this state, any activity that changes the order book is not possible.

After the IPO auction is terminated by Market Supervision the auction price determination takes place. The IPO auction is directly followed by an intraday auction call phase.

This focus day will allow the Participants to practice the interaction of their activities regarding the first price determination after an initial public offering (IPO). The focus will encompass the common trading and processing features in initial public offering.

The actions will be focused on equities.

The exact dates and products are displayed in the Simulation calendar.

## <span id="page-45-0"></span>**Functional Focus Days- Cash: Executed by Participants**

The following focus days are offered, but must be executed by Participants.

### <span id="page-45-1"></span>**Instrument / product state changes**

T7 applies trading states at both a product level and at an instrument level. Instruments of the same product can be in different instrument states. Product states apply to all instruments of a product. While product states give structure to the trading day and control general access to the system, instrument states control order/quote maintenance, execution and availability of market information. The introduction of instrument states permits greater flexibility with auctions.

### <span id="page-45-2"></span>5.3.2 Quote Handling

This scenario describes the most important features related to quote handling, e.g. 'mass quote' functionality allowing Participants to enter, modify and delete multiple quotes of a session simultaneously for equities.

#### *Quotes per business unit:*

Quotes belong to the session on which they are entered. It is possible to have multiple sessions for one business unit and each session can have different quotes in the same instrument.

#### *Mass quote entry:*

In this scenario it is possible for the trader to enter, modify and delete multiple quotes of a session simultaneously. This scenario can be tested with futures as well as options as well as in combination with simple and complex instruments. This function is different from the "delete all quotes" feature, which deletes all quotes in one session.

## *Quote check:*

A newly inserted or amended quote which fails the price reasonability or extended price range validation results in a complete deletion of the quote. This scenario can be tested with a positive and negative test scenario.

## *Automatic deletion:*

In this scenario it can be tested that quotes are automatically deleted when the instrument status changes to "closed" or "restricted" or when the instrument is past last trading day.

## *Quote activation / inactivation:*

Quotes of a given session or product (and instrument type) can be set to active/inactive. Inactive quotes will be hidden from trading and will not participate in matching. Furthermore, they will not be visible in the order book depth. Traders can continue to add, modify and cancel individual quotes. The inserted status for quotes is always persisted for the current business day. At the start of the new business day all newly entered quotes will be reset via default to status active.

During the time of a session inactivation any new quotes which are inserted for the session become automatically inactive. When reactivating the quotes they get a new matching time priority.

## <span id="page-46-0"></span>5.3.3 Self-Match Prevention

Self-match prevention is an optional functionality that allows a business unit to prevent that certain own orders of the same instrument match against each other.

SMP is offered via all trading interfaces (ETI, FIX Gateway) including the Trader GUI. It is supported for all order types (except iceberg orders and orders with order validity "FOK") and quotes.

On the Focus Day "Self Match Prevention", Participants are requested to test the new functionality by entering orders, which are executable against each other with the same numeric SMP-ID. The SMP-ID will be checked on a business unit level. Its setup and usage lies within a business unit's responsibility.

In report TC 812 "Daily Prevented Self-Matches" Participants can see all order deletions, cancellations, and modification due to selfmatch prevention.

## <span id="page-46-1"></span>5.3.4 Stop/Release User / Risk Controls view

The Risk Controls View comprises of two different functions:

- the Panic Cancel actions, which results in the deletion of orders and/or quotes
- the Stop/Release actions, which will not only delete orders and quotes but will prevent a single or group of traders/machines from further entry of quotes and orders.

Please read more in the "T7 Trader, Admin and Clearing GUI Manual".

## <span id="page-47-0"></span>6 Appendix

## <span id="page-47-1"></span>XML and Text Reports

All reports provided by T7 Release 5.0 Cash Market for Participants, together with their frequency of creation, and whether they are available as text reports can be found in the document "XML Reports - Reference Manual". The document can be found on the Xetra website www.xetra.com under the following path:

Technology > T7 trading architecture > T7 System documentation > Simulation

Reports are only provided on batch days.

## <span id="page-47-2"></span>6.2 Related Documentation

Documentation for Participants is available in English and partially in German on the Xetra website www.xetra.com under the following path:

Technology  $>$  T7 trading architecture  $>$  T7 System documentation

# <span id="page-48-0"></span>7 Change Log

The document contains the following changes compared to the previous versions.

![](_page_48_Picture_102.jpeg)